## Overview

For this assignment, you will create a presentation using Google Slides.

IMPORTANT: Before beginning this assignment, watch instructional video 4 Creating a Presentation with Google Slides in Google Drive Resources

## Assignment:

Use Google Slides and create a presentation entitled **My Favorite Things to Do - yourname**. The presentation should include at at least one image and a link and have four slides.

## **Completing the Assignment:**

After you have created the document, download the document as a PDF document. To do this, when you are
in the slide show, click the File menu, choose Download as, select PDF Document and save it to your computer
(see the following screenshot).

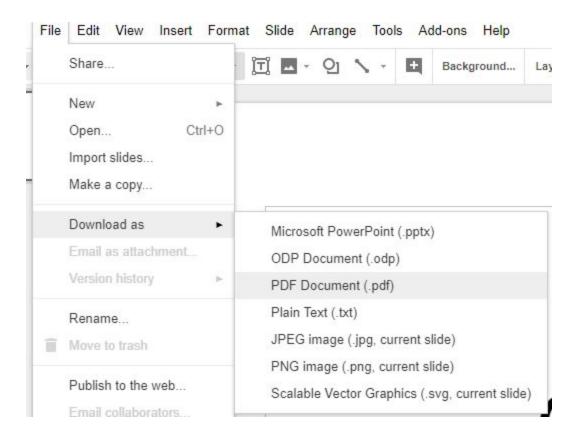

2. In Blackboard, for the assignment, **My Favorite Things to Do**, submit the PDF file you downloaded in the previous step